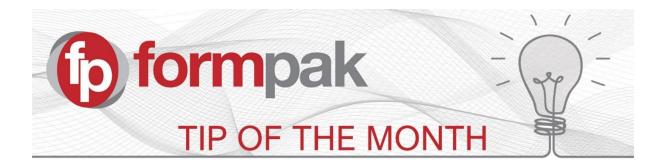

## Apply Default TO to a User to Simplify Printing and Compliance

TO is the abbreviation for Target Organization, which means your company, the different sites of your company and/or the businesses your company represents.

For those of you who use Formpak in a multi-site environment the ability to apply a default TO is particularly useful because applying a default TO for your users makes it easier for them to

- Print documents which contain their own site contact details on documents and labels; they no longer need to select their TO first
- Perform compliance / suitability checks; this will default to checking compliance specific to the users own site.

You can apply a default TO to your users from system version #36699.

Users can still select other TO's, if they have permission to do so.

To apply a default TO to a User, go to 'Modify a user' and allocate a TO

| ig User.        |                                                      |
|-----------------|------------------------------------------------------|
|                 |                                                      |
| ALICE           |                                                      |
| Alice EVALUATOR |                                                      |
|                 |                                                      |
|                 |                                                      |
|                 |                                                      |
| Blue Formpak    | <b>v</b>                                             |
|                 |                                                      |
|                 |                                                      |
|                 |                                                      |
|                 |                                                      |
|                 |                                                      |
|                 | Ig User.<br>ALICE<br>Alice EVALUATOR<br>Blue Formpak |

The effect of this can be seen in the screenshot below, where Alice has the default TO of Blue Formpak (BLUEFORM)

|                                       |                         |                       |               |                   |          |             |                | Welcome, Alice | EVALUATOR | He   |
|---------------------------------------|-------------------------|-----------------------|---------------|-------------------|----------|-------------|----------------|----------------|-----------|------|
| Items 🔹 Classification 👻 Pr           | roperties 🔹 📔 Suitabili | ty 🔹 📔 Certifications | - Do          | cuments & Reports | Part     | ies 🔻 📔 Adr | ninistration 👻 |                |           |      |
| Print a Document for an               | Item                    |                       |               | Prir              | nt   Sel | ect Printer | Email PDF      | Print to PDF   | Preview   | Prin |
|                                       |                         |                       |               |                   |          |             |                |                |           |      |
| On this page you can print an individ | dual document.          |                       |               |                   |          |             |                |                |           |      |
| Print a Document for an Ite           | em                      |                       |               |                   |          |             |                |                |           |      |
| Item                                  |                         |                       | $\mathcal{S}$ |                   |          |             |                |                |           |      |
| Document Type                         |                         |                       |               |                   |          |             | *              |                |           |      |
| Document Created                      |                         |                       |               |                   |          |             |                |                |           |      |
| Document Version                      |                         |                       |               |                   |          |             |                |                |           |      |
| Document Version Date                 |                         | E.g. d/m/yyyy         |               |                   |          |             |                |                |           |      |
| Company                               |                         |                       | >             |                   |          |             |                |                |           |      |
| Application                           |                         |                       | $\geqslant$   | Dosage            | %        |             |                |                |           |      |
| For Dilution                          |                         |                       |               |                   |          |             |                |                |           |      |
| Base Item                             | None                    |                       |               |                   |          |             |                |                |           |      |
| Cross Reference                       |                         |                       | ~             | 1                 |          |             |                |                |           |      |
| Item Supply Type                      | Sale / Normal           | Sample                |               |                   |          |             |                |                |           |      |
| Record Supply                         |                         | ●No                   |               |                   |          |             |                |                |           |      |
| то                                    | BLUEFORM                |                       | ~             |                   |          |             |                |                |           |      |
| Language                              | Default                 |                       | ~             |                   |          |             |                |                |           |      |
| Copies                                |                         |                       |               |                   |          |             |                |                |           |      |

| Mini Tip<br>To check what System Version of Formpak you have<br>installed, click 'About'.                                     |                         |  |  |  |  |  |
|----------------------------------------------------------------------------------------------------|-------------------------|--|--|--|--|--|
| Welcome, Rachel Essig   Help   About   default                                                                                |                         |  |  |  |  |  |
| The results will open in a new window. The Build<br>Version number is the current System Version of your<br>Formpak software. |                         |  |  |  |  |  |
| Build Version                                                                                                    | (36749)                 |  |  |  |  |  |
| Version Date                                                                                                    | 2019-06-14 11:12:37 BST |  |  |  |  |  |
| Database Version                                                                                                    | 36699                   |  |  |  |  |  |
| Licensee                                                                                                    | Formpak Limited         |  |  |  |  |  |
| Expiry Date                                                                                                    | 2099-07-01              |  |  |  |  |  |
|                                                                                                    | ОК                      |  |  |  |  |  |
|                                                                                                    |                         |  |  |  |  |  |
|                                                                                                    |                         |  |  |  |  |  |
|                                                                                                    |                         |  |  |  |  |  |
|                                                                                                    |                         |  |  |  |  |  |

To see previous pdfs of 'Tip of the Month', please see here.

**Support Centre**: This can be accessed on the home screen of Formpak software or via the following link: https://formpak-software.com/Support\_Centre/Pages/Support\_Centre.html

Our Support Team are available Monday – Friday 8:30 to 17:30 (GMT) Email: <a href="mailto:support@formpak-software.com">support@formpak-software.com</a> Telephone: +44 (0) 1235 250 020

## Formpak Software Help Centre: Press the 'Help' button to access

YouTube: <a href="https://www.youtube.com/user/FormpakSoftware/videos">https://www.youtube.com/user/FormpakSoftware/videos</a>